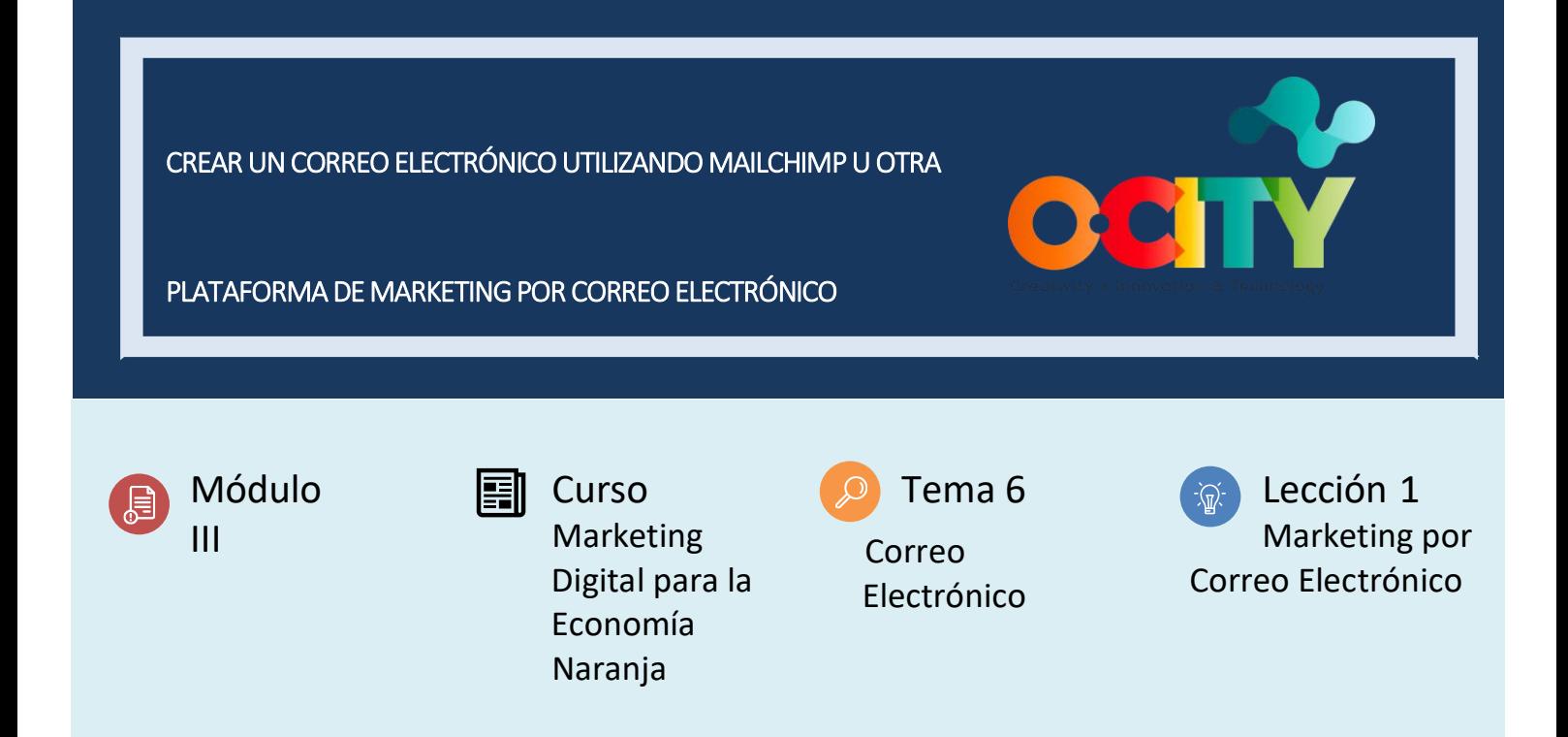

## Actividad

- **Descripción breve**: En una actividad individual, cada estudiante debe crear una cuenta en MailChimp (u otra plataforma si lo desea) y crear un correo electrónico.
- **Metodología**: Aprendizaje con base en proyectos.
- **Duración:** 1 hora.
- **Dificultad (alta - media - baja)**: Media.
- **Individual / Equipo**: Individual.
- **Aula / Casa**: Casa.
	- **¿Qué necesitamos para realizar esta actividad?** 
		- **- Hardware:** Computador o teléfono móvil.
		- **- Software:** Navegador web.
		- **- Otros recursos:** N/A

## Descripción

• **Descripción del texto**: Una vez que el profesor presente la lección, el alumno debe conectarse a Internet y buscar [MailChimp.](https://mailchimp.com/) Después de eso, los estudiantes tienen que registrarse. Cuando creen una cuenta, tendrán que hacer un ejemplo de un correo electrónico.

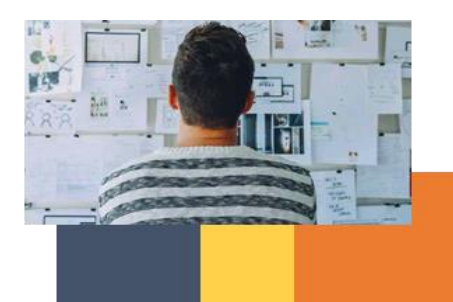

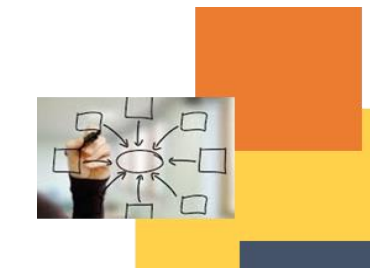

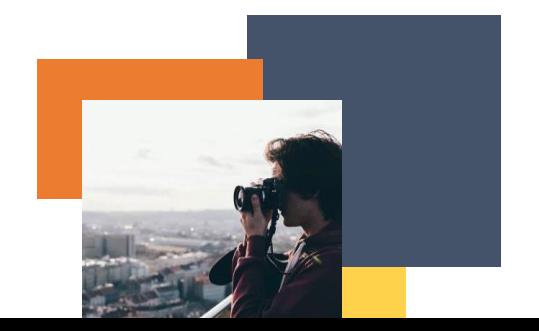

• **Ilustración**

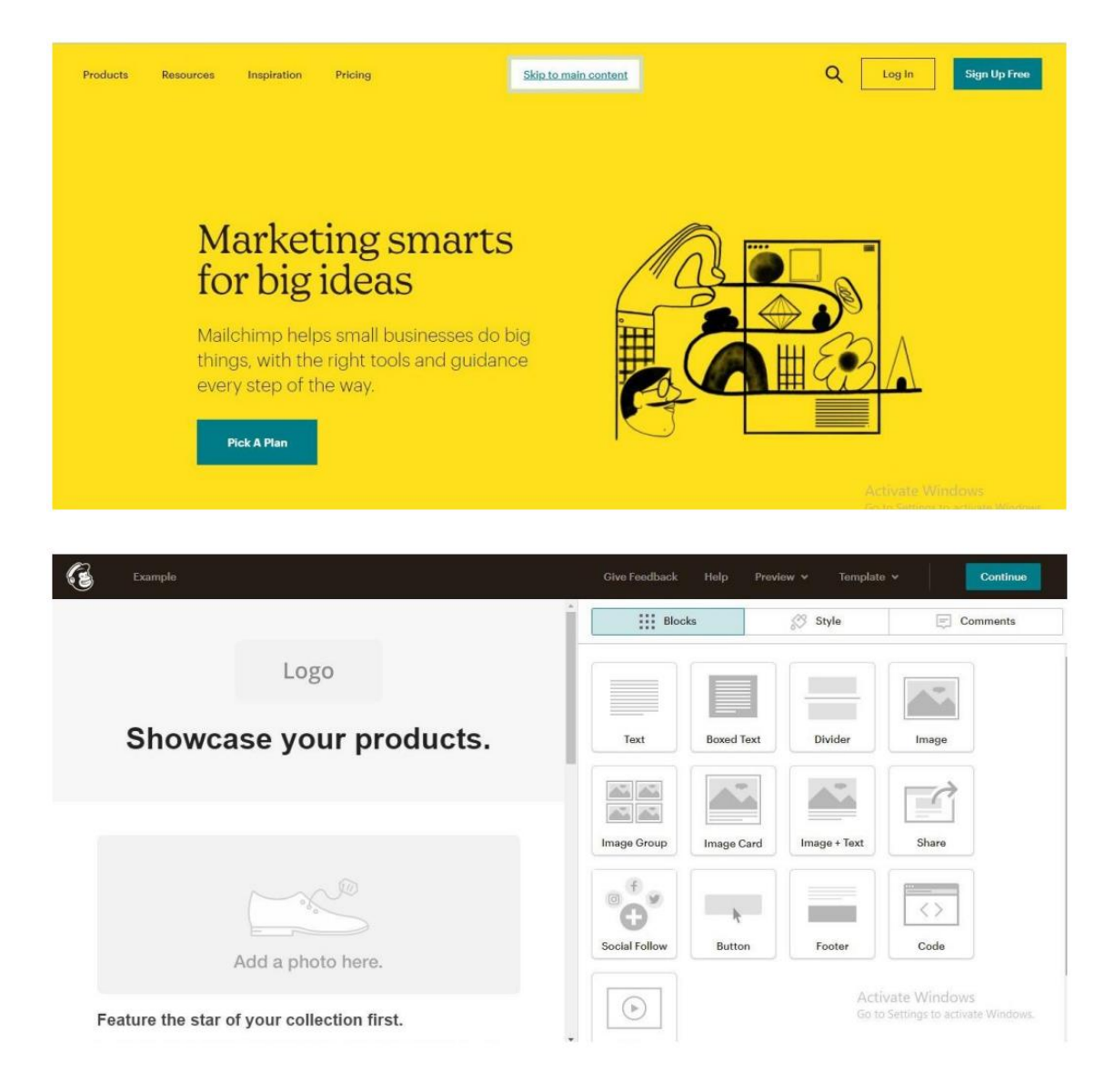

## Instrucciones

Elige un navegador web para encontrar la información necesaria.

- 1. PASO 1: En Internet, busca MailChimp (u otra plataforma de marketing por correo electrónico).
- 2. PASO 2: Regístrate en MailChimp o inicia sesión si ya tienes una cuenta.
- 3. PASO 3: Ve a Crear (barra izquierda) y elige Correo electrónico.
- 4. PASO 4: Crea un nombre de campaña.
- 5. PASO 5: Desplázate hasta Contenido y diseña tu correo electrónico.

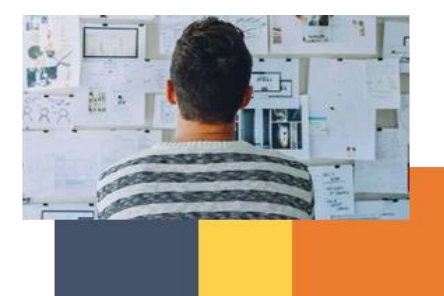

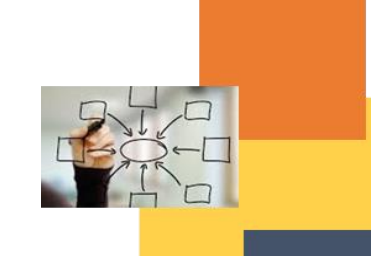

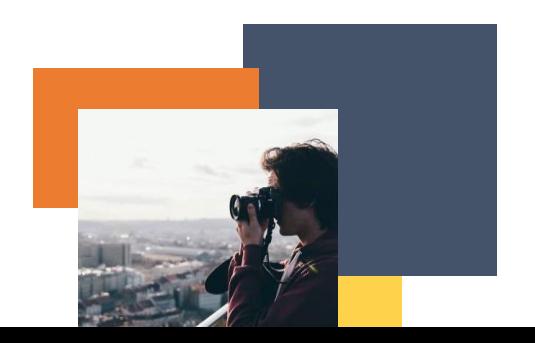

## Resultados esperados

• Los estudiantes comprenderán mejor el proceso de marketing por correo electrónico y aprenderán a crear un correo electrónico en lo que respecta a la estrategia de marketing por correo electrónico.

**DIGICOMP (Competencias desarrolladas):** Interactuar a través de tecnologías digitales, compartir a través de tecnologías digitales, 3.1 desarrollar contenido digital, usar creativamente tecnologías digitales.

**ENTRECOMP (Competencias desarrolladas**): Creatividad, tomar la iniciativa, planificar y gestionar, aprender a través de la experiencia.

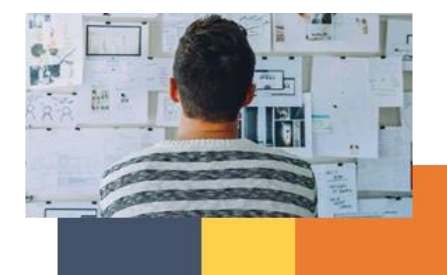

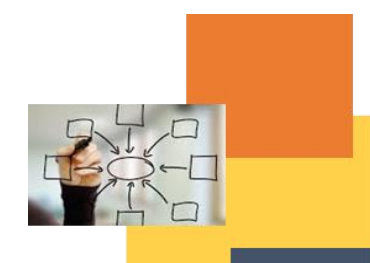

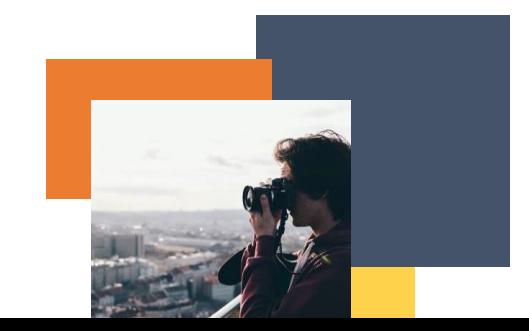